## **Les versions successives du logiciel du PIC du décodeur de trames De la version « V24 » à la version « v-D4F »**

**Jean-Paul YONNET**  F1LVT@yahoo.fr www.F1LVT.com

Depuis avril 2018, une nouvelle version est utilisée pour la programmation des PIC 18F2685. C'est la version « v-D4F ». La Photo 1 montre la nouvelle page d'accueil.

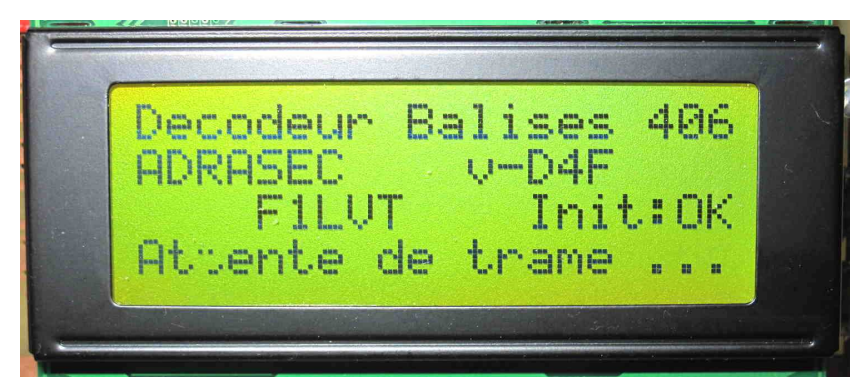

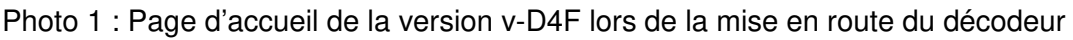

## **Historique**

La première version du logiciel du PIC a été conçue en 2012 (Projet Co 2012). Ce logiciel était une version « balise 406 » d'un décodeur de trames de radiosondes (Projet Co 2011). Cette première génération de décodeur permettait de décoder les trames 406 et d'afficher le résultat sur un afficheur 4 lignes. Une série de petites modifications a eu lieu avant la sortie de laversion définitive, ce qui a conduit à la « V24 ». Il aurait fallu l'appeler « v-A24 », mais nous ne savions pas comment le logiciel allait évoluer.

En 2013, les travaux ont surtout porté sur le logiciel des balises, en particulier en codant les codes de correction d'erreurs dans les générateurs de trames (code BCH / 16F886).

En 2014, le logiciel du décodeur a été entièrement réécrit. Les trames sont enregistrées en mémoires. C'est la version « v-B2F » (Projet Co 2014). La lettre « F » finale correspond à la version en français ; la version en anglais s'appelle « v-B2E ».

En 2015 (Projet Co 2015), nous avons travaillé sur le couplage du décodeur 406 avec un GPS. Une anomalie a été corrigée, donnant la version « v-B3F ». Cette anomalie concerne l'affichage de la longitude : quand elle dépassait 100° (dans l'Océan Pacifique par exemple), elle n'était pas affichée correctement.

Des nouvelles fonctionnalités a été incluse dans la version « V-D3F » du décodeur :

-- la génération d'une trame GPS pour retransmettre la position de la balise,

-- l'intégration du calcul de la distance et du cap entre le décodeur et la balise,

-- la mise en mémoire permanente. Dans la version précédente, le contenu des mémoires était perdu en cas de coupure d'alimentation. Ce n'est plus le cas avec la version « v-D3F » et la suivante. Les trames sont enregistrées dans l'EEPROM du PIC ; encas d'arrêt du décodeur il est possible de rappeler les trames reçues précédemment.

## La version v-D4F du logiciel du 18F2685

Par rapport à la version « v-D3F », les modifications apportées à la version « v-D4F » ne concernent que l'affichage. D'une part la présentation de la page d'accueil a été refaite, d'autre part une anomalie d'affichage (uniquement d'affichage) qui ne se produit que dans l'hémisphère sud a été corrigée.

La Photo 2 présente le décodage d'une balise 406 d'exercice (avec l'identifiant « EFFACE2 ») placée sur une île du Pacifique. Cet exemple permet de montrer l'affichage d'une position avec une latitude négative (17° Sud) et une longitude négative (149° Ouest) avec une valeur qui dépasse 99°. Le chiffre des centaines est placé dans l'intervalle habituellement blanc qui suit l'affichage 'N' ou 'S'.

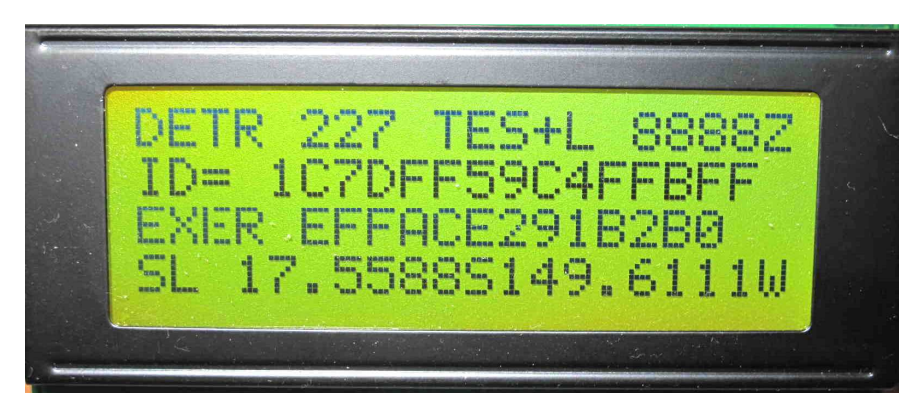

Photo 2 : Décodage d'une trame dans l'hémisphère sud

A partir d'avril 2018, tous les PIC seront programmés avec la version v-VD4F.

## Les versions antérieures

Si vous avez la version v-D3F, la mise à niveau n'est pas du tout nécessaire car toutes les fonctions du décodeur sont inchangées : décodage et affichage, génération d'une trame GPS pour retransmettre la position de la balise, calcul de la distance et du cap entre le décodeur et la balise, ainsi que la mise en mémoire permanente des trames reçues. Cette mise à jour n'est recommandée que si vous utilisez votre décodeur dans l'hémisphère sud.

La première version, la V-24 de 2012, est en ligne et restera en ligne sur le site <www.F1LVT.com> pour permettre la construction complète et autonome d'un décodeur. Comme cette version V24 s'est retrouvée sur d'autres sites web sans en avoir été informé et a fortiori autorisé, la dernière version du logiciel, la « v-D4F », tout comme les versions « v-B2F » et « v-D3F », ne sera diffusée que sous forme de PIC programmés. Pour les PIC fournis par F1LVT qui fonctionnent avec une ancienne version du logiciel, ils pourront être reprogrammés par retour à F1LVT. C'est gratuit, sauf le port.

Comment reconnaitre la version du logiciel du PIC ? C'est très simple. Si le décodeur est monté, il suffit de le mettre sous tension et la version est affichée dans la page d'accueil. Sinon, il faut retourner le PIC et lire la version notée sous le PIC.